# IDA Teams: lc command reference manual

# Table of Contents

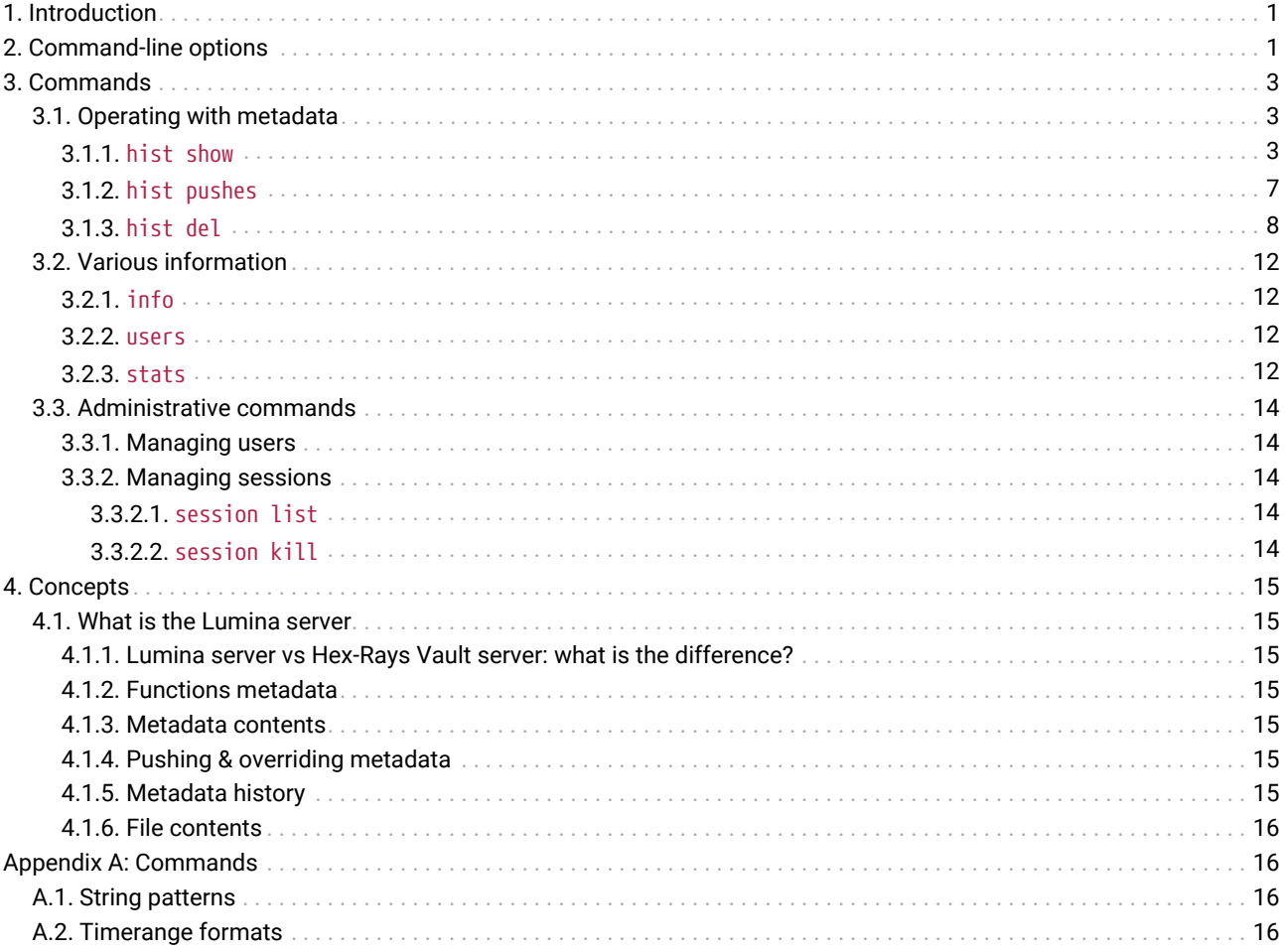

Last updated on October 07, 2022  $-$  v8.1

# <span id="page-0-0"></span>1. Introduction

The lc executable provides a command-line interface to interact with a Lumina server and its contents.

NOTE virtually all the commands described in this document, require administrator rights; "regular" users will typically not have the necessary privileges.

# <span id="page-0-1"></span>2. Command-line options

## **-h, --host HOSTNAME[:PORT]**

Lumina host name and port (if port is omitted, it defaults to 65432)

### **-u USERNAME**

specify username

### **-p PASSWORD**

specify password

### **-v, --verbose**

verbose output

In order to connect to a Lumina server, lc must at least be provided with a hostname and a valid user-password pair.

**TIP** In order to keep the various commands' syntax as clear as possible, we will omit the login options from

commands for the rest of this manual.

Other options exists, specific to each lc command (see [Commands\)](#page-2-0).

# <span id="page-2-0"></span>3. Commands

The following commands are accepted by lc:

## <span id="page-2-1"></span>3.1. Operating with metadata

Commands in this section let users view metadata stored in the Lumina server and their history.

## <span id="page-2-2"></span>3.1.1. hist show

### **hist show [OPTION]**

Queries history of changes for function(s).

The following informations will be displayed for each change:

- The ID of the change
- The timestamp of the change
- The ID of the push that contains the change
- The name of the function at that change  $(+$   $(*)$  if it has been modified past this change)
- optional: The username of the user that pushed this change
- optional: The name of the license associated with the push for this change
- optional: The email of the license associated with the push for this change
- optional: The ID of the license associated with the push for this change
- optional: The ID of the function
- optional: The effective address (EA) of the function in the input file for the change
- optional: The hash of the function
- optional: The path of the idb file where the change came from
- optional: The hash of the file where the change came from
- optional: The path of the file where the change came from

**TIP** Wilcards can be used to facilitate the usage of options that take strings as input. See the [appendix](#page-15-2).

#### *Options*

### **-a, --additional-fields LIST**

Comma-delimited list of additional info to display (username, license name, license email, license id, func id, func\_ea, calcrel\_hash, idb\_path, input\_hash, input\_path, all)

### **-d, --details**

Show details (diff-like) for each change

#### **--chronological**

Display entries in chronological order (defaults to reverse-chronological).

#### **-m, --max-entries NUMBER**

maximum number of entries to fetch (defaults to 100)

## **-l, --license-id LICENSE**

license ID (XX-XXXX-XXXX-XX format) to operate on

#### **-r, --history-id-range RANGE**

history ID range(s) to operate on  $(start0..end0 [...])$ 

#### **-t, --time-range RANGE**

time range to operate on (start..end) see the [appendix](#page-15-4)

### **-i, --idb IDB**

IDB name(s) to operate on

### **-f, --input FILE**

input file(s) to operate on

#### **-u, --username USERNAME**

username(s) to operate on

### **-n, --func NAME**

function name(s) to operate on

### **-h, --input-hash HASH**

input file hash(es) to operate on

#### **-p, --pushes-id-range RANGE**

Pushes ID range(s) to operate on (start0..end0 […])

#### **-c, --calcrel-hash HASH**

function hash(es) to operate on

#### **--last-change**

Select only the last change for a function

#### Examples:

*List the last 8 changes ("-m 8" specifies the number of changes to show; the default order is reverse-chronological)*

```
alice@alice_PC$ lc hist show -m 8
   Change Time Push Func name
     ------ ------------------- ---- ---------------------------
     507 2022-09-15 14:48:18 5 math_things
     506 2022-09-15 14:48:17 4 calc_things (*)
     505 2022-09-15 14:48:17 4 start
     504 2022-09-15 14:48:16 3 keygen_window_dialog_proc_a
     503 2022-09-15 14:48:16 3 display_keygen_window
     502 2022-09-15 14:48:15 2 fstat
     501 2022-09-15 14:48:15 2 __umoddi3
     500 2022-09-15 14:48:15 2 __udivdi3
     # Shown 8 results (more are available...)
```
*List changes from id 9 up to (but excluding) id 14*

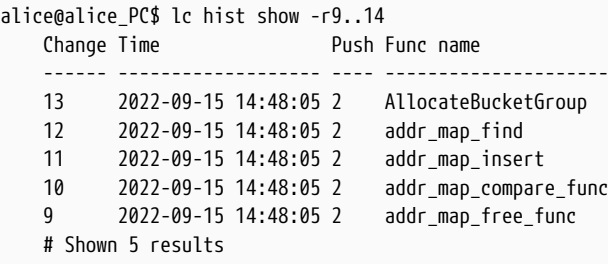

*List changes using multiple ranges (9..14,505..515; in this case, there were no changes after 507 in the database)*

```
alice@alice_PC$ lc hist show -r9..14,505..515
   Change Time Push Func name
     ------ ------------------- ---- ---------------------
     507 2022-09-15 14:48:18 5 math_things
     506 2022-09-15 14:48:17 4 calc_things (*)
     505 2022-09-15 14:48:17 4 start
     13 2022-09-15 14:48:05 2 AllocateBucketGroup
     12 2022-09-15 14:48:05 2 addr_map_find
     11 2022-09-15 14:48:05 2 addr_map_insert
```
 10 2022-09-15 14:48:05 2 addr\_map\_compare\_func 9 2022-09-15 14:48:05 2 addr\_map\_free\_func # Shown 8 results

*Find changes from a specific idb file ("-i"), showing the function hash and ea ("-a" adds additional columns to the output)*

```
alice@alice_PC$ lc hist show -i C:\malware\apts\pc_keygenme_3.pe.idb -a calcrel_hash,func_ea
   Change Time Func 19 Push Func name Func EA Func hash
      ------ ------------------- ---- --------------------------- ------- --------------------------------
     504 2022-09-15 14:48:16 3 keygen_window_dialog_proc_a 4011e2 420A0485EDB7C6774E1822953FB785D4
     503 2022-09-15 14:48:16 3 display_keygen_window 401099 ACA673D198FBC0DF24C20A15FF7F25CE
     # Shown 2 results
```
*Show the first 4 changes ("-m4") with their input file(s) (in "--chronological" order; "-a" adds an additional column)*

```
alice@alice_PC$ lc hist show --chronological -m 4 -a input_path
   Change Time Push Func name Input path
     ------ ------------------- ---- --------------------- ------------------------------------
  1 2022-09-15 14:47:44 1 .init_proc /home/alice/work/pc_dwarf_arrays.elf
  2 2022-09-15 14:47:44 1 _start /home/alice/work/pc_dwarf_arrays.elf
  3 2022-09-15 14:47:44 1 __do_global_dtors_aux /home/alice/work/pc_dwarf_arrays.elf
  4 2022-09-15 14:47:44 1 frame_dummy /home/alice/work/pc_dwarf_arrays.elf
     # Shown 4 results (more are available...)
```
*Show the last change by a user ("-u" indicates the user, "-m1" means show 1 change only, "-a" adds an additional column)*

```
alice@alice_PC$ lc hist show -ubob -m1 -a username
     Change Time Push Func name Username
                         ------ ------------------- ---- --------- --------
      502 2022-09-15 14:48:15 2 fstat bob
      # Shown 1 results (more are available...)
```
*Show up to 4 changes ("-m4") between two dates ("-t" indicates a range of "YYYY-MM-DD" dates)*

```
alice@alice_PC$ lc hist show -m4 -t2022-09-02..2022-12-03
   Change Time Push Func name
      ------ ------------------- ---- ---------------------------
  507 2022-09-15 14:48:18 5 math_things
  506 2022-09-15 14:48:17 4 calc_things (*)
     505 2022-09-15 14:48:17 4 start
     504 2022-09-15 14:48:16 3 keygen_window_dialog_proc_a
     # Shown 4 results (more are available...)
```
*Show up to 4 changes ("-m4") between two "now"-relative dates ("-t", from 2 weeks ago to 5 minutes ago) ("-a" adds an additional column)*

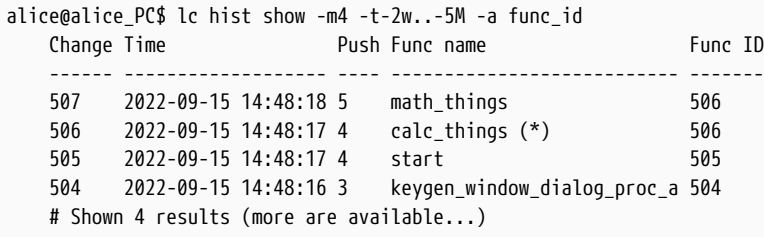

*Show up to 4 changes ("-m4") between two "now"-relative dates ("-t", from 2 weeks ago to 5 minutes ago) ("-a" adds an additional column), only select the last change for each function*

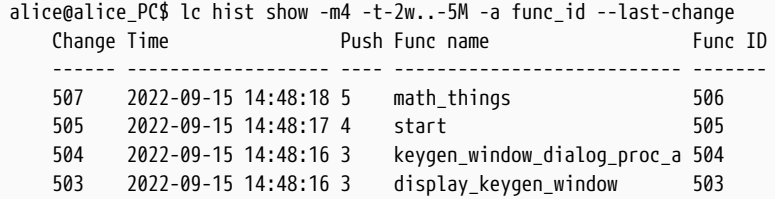

# Shown 4 results (more are available...)

*Show up to 4 changes ("-m4"), occurring after a "now"-relative date ("-t", from 6 hours ago up to now)*

```
alice@alice_PC$ lc hist show -m4 -t-6H
     Change Time Push Func name
     ------ ------------------- ---- ---------------------------
     507 2022-09-15 14:48:18 5 math_things
     506 2022-09-15 14:48:17 4 calc_things (*)
     505 2022-09-15 14:48:17 4 start
     504 2022-09-15 14:48:16 3 keygen_window_dialog_proc_a
     # Shown 4 results (more are available...)
```
*Show changes about a specific function name ("-n")*

```
alice@alice_PC$ lc hist show -n print_relocinfo
   Change Time Push Func name
     ------ ------------------- ---- ---------------
     175 2022-09-15 14:48:08 2 print_relocinfo
     # Shown 1 results
```
*Show changes about a function name ("-n") searched by wildcard ("like:…")*

```
alice@alice_PC$ lc hist show -n "like:%reloc%info%"
   Change Time Push Func name
     ------ ------------------- ---- --------------------------
     179 2022-09-15 14:48:08 2 print_reloc_information_32
     178 2022-09-15 14:48:08 2 print_reloc_information_64
  177 2022-09-15 14:48:08 2 print_relocinfo_32
  176 2022-09-15 14:48:08 2 print_relocinfo_64
  175 2022-09-15 14:48:08 2 print_relocinfo
     # Shown 5 results
```
*Show metadata details ("--details") in changes for a function ("-n"); this particular change added a new function*

```
alice@alice_PC$ lc hist show -n is_location_form --details
   Change Time Push Func name
     ------ ------------------- ---- ----------------
     126 2022-09-15 14:48:07 2 is_location_form
           >> Score
         \gg - 0
           >> + 1445
           >> Name
           >> - None
           >> + is_location_form
           >> Prototype
         \rightarrow  >> + 0C303D08626F6F6C65616E0207
           >> Member @ 0x8
           >> .type
         \rightarrow - None
         \gg + 07
           >> .cmt
           >> - None
         \rightarrow +
           >> .rptcmt
           >> - None
         \rightarrow +
           >> Insn operands @ 0+0x3
           >> - [<no ops repr>]
           >> + [op0=0xb, op1=0x0]
           >> Insn operands @ 0+0x9
           >> - [<no ops repr>]
         \gg + [op0=0xb, op1=0x0]  >> Insn operands @ 0+0x15
           >> - [<no ops repr>]
           >> + [op0=0xb, op1=0x0]
```
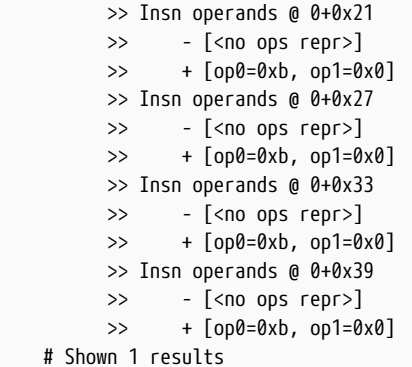

## <span id="page-6-0"></span>3.1.2. hist pushes

### **hist pushes [OPTION]**

Shows pushes to the Lumina server.

#### *Options*

#### **-a, --additional-fields LIST**

Comma-delimited list of additional info to display (license name, license email, license id, all)

#### **-t, --time-range TIMESTAMP**

timestamp

### **-u, --username USERNAME**

username(s) to operate on

### **-l, --license-id LICENSE**

license ID (XX-XXXX-XXX-XX format) to operate on

#### **-m, --max-entries NUMBER**

maximum number of entries to operate on (defaults to 100)

### **--chronological**

Display entries in chronological order (defaults to reverse-chronological).

Examples:

```
alice@alice_PC$ lc hist pushes
   Push ID Time User name IDB path
      ------- ------------------- --------- ----------------------------------------
  5 2022-09-15 14:48:18 alice /home/alice/work/pc_math_b_64.elf.i64
  4 2022-09-15 14:48:17 alice /home/alice/work/pc_math_a_64.elf.i64
  3 2022-09-15 14:48:16 damian C:\malware\apts\pc_keygenme_3.pe.idb
  2 2022-09-15 14:48:05 bob /Users/bob/idbs/pc_dwarfdump.elf.idb
  1 2022-09-15 14:47:44 alice /home/alice/work/pc_dwarf_arrays.elf.idb
     # Shown 5 results
```
*List all pushes from a specific license ID*

```
alice@alice_PC$ lc hist pushes -l BB-0B0B-AC8E-01 -a license_email
   Push ID Time User name License email IDB path
      ------- ------------------- --------- ------------- ------------------------------------
     2 2022-09-15 14:48:05 bob bob@acme.com /Users/bob/idbs/pc_dwarfdump.elf.idb
      # Shown 1 results
```
*List all pushes from licenses with IDs matching a pattern ("-a" adds an additional column)*

```
alice@alice_PC$ lc hist pushes -l like:AA-% -a license_id
   Push ID Time User name License ID IDB path
     ------- ------------------- --------- --------------- ----------------------------------------
     5 2022-09-15 14:48:18 alice AA-A11C-AC8E-01 /home/alice/work/pc_math_b_64.elf.i64
     4 2022-09-15 14:48:17 alice AA-A11C-AC8E-01 /home/alice/work/pc_math_a_64.elf.i64
     1 2022-09-15 14:47:44 alice AA-A11C-AC8E-01 /home/alice/work/pc_dwarf_arrays.elf.idb
     # Shown 3 results
```
*Show the first push*

alice@alice\_PC\$ lc hist pushes --chronological -m 1 Push ID Time User name IDB path ------- ------------------- --------- ---------------------------------------- 1 2022-09-15 14:47:44 alice /home/alice/work/pc\_dwarf\_arrays.elf.idb # Shown 1 results (more are available...)

*List all pushes between two timestamps*

```
alice@alice_PC$ lc hist pushes -t"2022-09-07 10:20:00..2022-12-31"
   Push ID Time User name IDB path
     ------- ------------------- --------- ----------------------------------------
  5 2022-09-15 14:48:18 alice /home/alice/work/pc_math_b_64.elf.i64
  4 2022-09-15 14:48:17 alice /home/alice/work/pc_math_a_64.elf.i64
  3 2022-09-15 14:48:16 damian C:\malware\apts\pc_keygenme_3.pe.idb
  2 2022-09-15 14:48:05 bob /Users/bob/idbs/pc_dwarfdump.elf.idb
  1 2022-09-15 14:47:44 alice /home/alice/work/pc_dwarf_arrays.elf.idb
     # Shown 5 results
```
*List all pushes from two users ("-a" adds an additional column)*

```
alice@alice_PC$ lc hist pushes -u"bob damian" -a"license_name license_id"
   Push ID Time User name License name License ID IDB path
     ------- ------------------- --------- ------------ --------------- ------------------------------------
  3 2022-09-15 14:48:16 damian Damian DD-DA81-A000-01 C:\malware\apts\pc_keygenme_3.pe.idb
  2 2022-09-15 14:48:05 bob Bob BB-0B0B-AC8E-01 /Users/bob/idbs/pc_dwarfdump.elf.idb
     # Shown 2 results
```
## <span id="page-7-0"></span>3.1.3. hist del

### **hist del [OPTION]**

Deletes history and metadata for functions.

#### *Options*

#### **-s, --silent**

Do not ask for confirmation before deleting history

#### **-l, --license-id LICENSE**

license ID (XX-XXXX-XXXX-XX format) to operate on

#### **-r, --history-id-range RANGE**

history ID range(s) to operate on (start0..end0 […])

#### **-t, --time-range RANGE**

time range to operate on (start..end) see the [appendix](#page-15-4)

#### **-i, --idb IDB**

IDB name(s) to operate on

input file(s) to operate on

### **-u, --username USERNAME**

username(s) to operate on

### **-n, --func NAME**

function name(s) to operate on

## **-h, --input-hash HASH**

input file hash(es) to operate on

### **-p, --pushes-id-range RANGE**

Pushes ID range(s) to operate on (start0..end0 […])

### **-c, --calcrel-hash HASH**

function hash(es) to operate on

#### **--last-change**

Select only the last change for a function

#### Examples:

*Display the last 10 changes, with their input file(s) and function ID(s)*

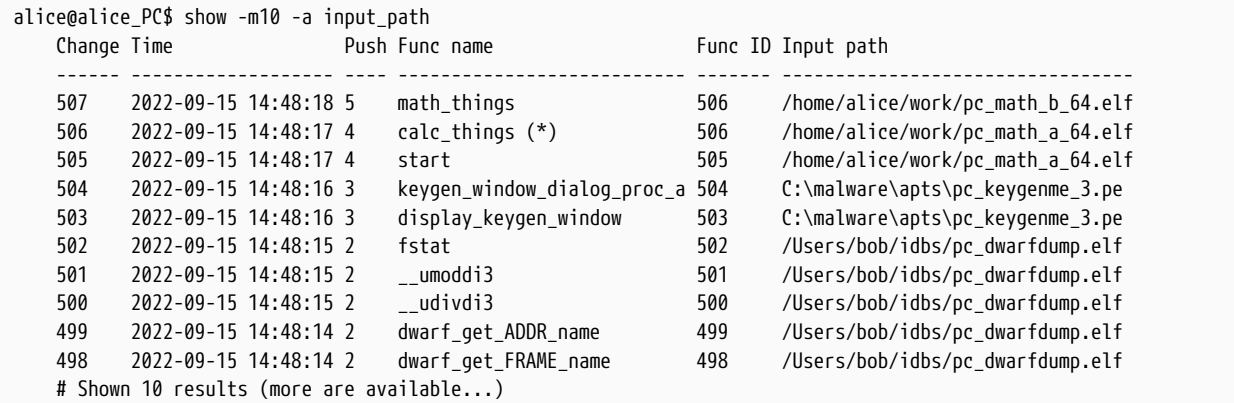

*Delete all changes for functions matching a pattern*

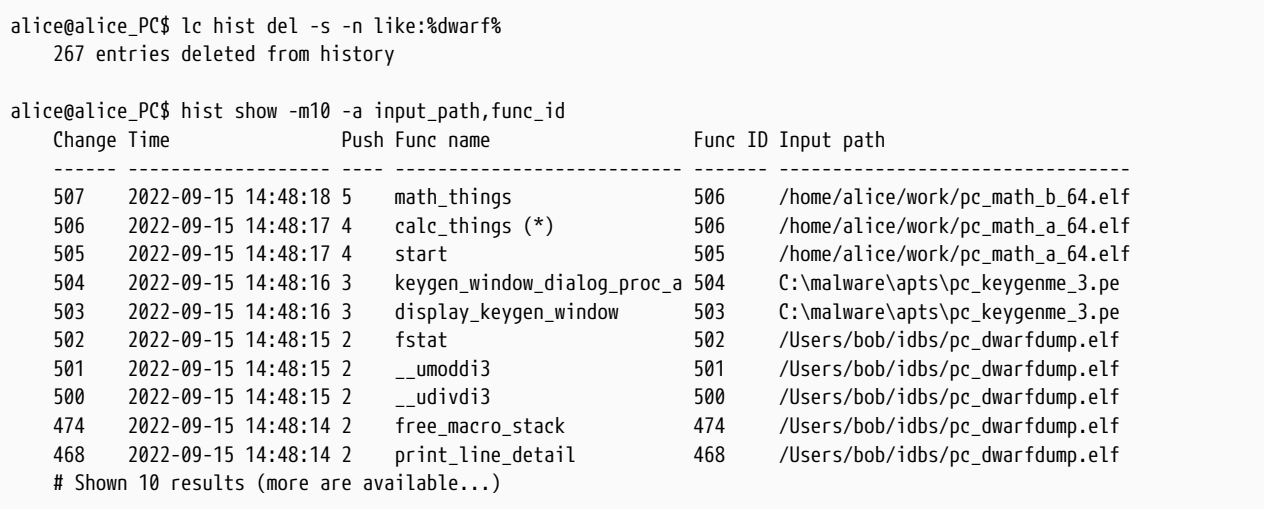

*Delete all changes stemming from a specific file*

alice@alice\_PC\$ lc hist del -s -f/Users/bob/idbs/pc\_dwarfdump.elf

228 entries deleted from history

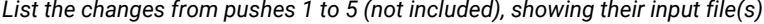

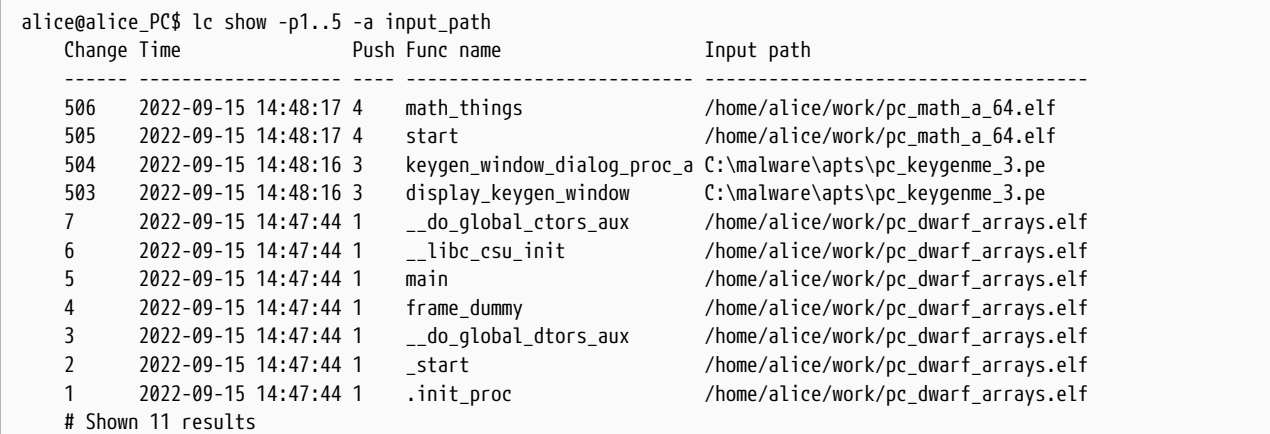

*Delete one single change*

alice@alice\_PC\$ lc hist del -s -r505..506 1 entries deleted from history

#### *Delete all the changes from push 1*

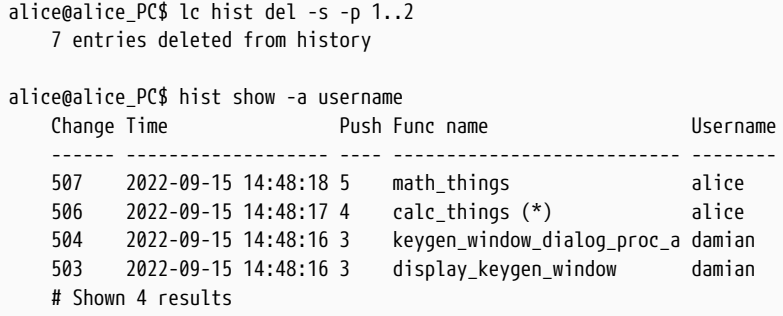

*Delete all changes by a user*

alice@alice\_PC\$ lc hist del -s -udamian 2 entries deleted from history alice@alice\_PC\$ hist show -a func\_id Change Time Push Func name Func ID ------ ------------------- ---- --------------- ------- 507 2022-09-15 14:48:18 5 math\_things 506 506 2022-09-15 14:48:17 4 calc\_things (\*) 506 # Shown 2 results

*Delete the last change for a function*

```
alice@alice_PC$ lc hist del -s --func math_things --last-change
     1 entries deleted from history
alice@alice_PC$ hist show -a func_id
     Change Time Push Func name Func ID
     ------ ------------------- ---- ----------- -------
     506 2022-09-15 14:48:17 4 calc_things 506
     # Shown 1 results
```
*Delete all remaining changes for a function by name*

alice@alice\_PC\$ lc hist del -s --func calc\_things

1 entries deleted from history

alice@alice\_PC\$ hist show # Shown 0 results

## <span id="page-11-0"></span>3.2. Various information

## <span id="page-11-1"></span>3.2.1. info

### **info**

Shows lumina connection information.

#### Example:

```
alice@alice_PC$ lc info
Hex-Rays Lumina Server v8.0
Lumina time: 2022-08-29 10:13:37, up since 2022-08-21 21:00:05
MAC address: FF:32:67:FF:D3:00
Client name: alice *ADMIN*
Client host: 127.0.0.1
```
## <span id="page-11-2"></span>3.2.2. users

#### **users**

Shows users.

Example:

```
alice@alice_PC$ lc users
LastActive Adm Login License User name User not Email
---------- --- ------ --------------- --------------------------- ------------------
2022-08-29 * bob XX-XXXX-XXXX-XX bob bob@acme.com
2022-08-29 * alice XX-XXXX-XXXX-XX alice alice@acme.com
2022-08-27 damian XX-XXXX-XXXX-XX damian damian@acme.com
```
## <span id="page-11-3"></span>3.2.3. stats

### **stats [OPTION]**

Shows the numbers of functions, pushes, history records, IDBs and input files stored in the Lumina server database.

*Options*

## **-u, --username USERNAME**

username(s) to operate on

## Examples:

```
alice@alice_PC$ lc stats
      Consolidated statistics from lumina_server:
      Number of functions: 4
      Number of pushes: 5
      Number of history records: 6
      Number of IDBs: 3
      Number of input files: 3
      ---------------------------------------------
```
## *Retrieve the statistics for a list of users*

alice@alice\_PC\$ lc stats -ualice,bob,russ

 Statistics for alice: Number of functions: 2 Number of pushes: 3 Number of history records: 4 Number of IDBs: 1 Number of input files: 1 --------------------------------------------- Statistics for bob: Number of functions: 1 Number of pushes: 1 Number of history records: 1 Number of IDBs: 1 Number of input files: 1 ---------------------------------------------

## <span id="page-13-0"></span>3.3. Administrative commands

These commands require that the user executing them has admin privileges.

## <span id="page-13-1"></span>3.3.1. Managing users

Users management is delegated to the Hex-Rays Vault server; the administrator will be in charge of performing the adding/editing/deleting of users on the Hex-Rays Vault server itself.

Whenever a user connects to the Lumina server, it will turn to the Hex-Rays Vault server to ask it to perform authentication.

A "shadow" of the user data is nonetheless kept in the Lumina server's database, in order to be able to attribute contributions.

The host name (and port) of the Hex-Rays Vault server need to be present in the lumina.conf file.

## <span id="page-13-2"></span>3.3.2. Managing sessions

## <span id="page-13-3"></span>3.3.2.1. session list

#### **session list**

Lists the current connections to the Lumina server. For each connection, the currently executed query (if any) is shown.

Example:

```
alice@alice_PC$ lc session list
id=1642 peer="127.0.0.1", user="...", license="...", e-mail="...", established="2022-08-16 17:13:21"
current_query="INSERT INTO pushes (fk_idb, fk_user) VALUES (?, ?)" (0msec)
```
## <span id="page-13-4"></span>3.3.2.2. session kill

#### **session kill ID**

Kills an existing connection to the Lumina server.

*Parameters*

**ID** The connection to kill, as shown by the [session list](#page-13-3) command

Example:

```
alice@alice_PC$ lc session list
id=1 peer="127.0.0.1", user="...", license="...", e-mail="...", established="2022-09-20 16:47:07" current_query=""
(0msec)
alice@alice_PC$ lc session kill 1
Connection killed
alice@alice_PC$ lc session list
No connections.
```
# <span id="page-14-0"></span>4. Concepts

## <span id="page-14-1"></span>4.1. What is the Lumina server

The Lumina server is a "functions metadata" repository.

It is a place where IDA users can **push**, and **pull** such metadata, to ease their reverse-engineering work: metadata can be extracted from existing projects, and re-applied effortlessly to new projects, thereby reducing (sometimes dramatically) the amount of time needed to analyze binaries.

## <span id="page-14-2"></span>4.1.1. Lumina server vs Hex-Rays Vault server: what is the difference?

While the workflow with the Hex-Rays Vault server and associated tools (hv, hvui and IDA's diff/merge modes) are extremely powerful for working on multiple revisions of the same binaries, the Lumina server in turn eases the replication of past efforts to new projects.

In effect, the Lumina server offers another "dimension" to collaborative reverse-engineering efforts.

## <span id="page-14-3"></span>4.1.2. Functions metadata

The Lumina server associates "function metadata" to functions, by means of a (md5) *hash* of those functions: whenever it wants to push information to, or pull information from the server, IDA will first have to compute hashes of the functions it wants to retrieve metadata for, and send those hashes to the Lumina server.

Similarly, when IDA **push**es information to the Lumina server, it will first compute hashes for the corresponding functions, extract the metadata corresponding to those from the .idb file, and send those hash+metadata pairs to the server.

## <span id="page-14-4"></span>4.1.3. Metadata contents

Metadata about functions can include:

- function name
- function address
- function size
- function prototype
- function [repeatable] comments
- instruction-specific [repeatable] comments
- anterior/posterior (i.e., "extra") comments
- user-defined "stack points" in the function's frame
- the function frame description and stack variables
- instructions operands representations

## <span id="page-14-5"></span>4.1.4. Pushing & overriding metadata

When a user pushes metadata about a function whose  $md5$  hash isn't present in the database, the Lumina server will simply create a new record for it.

However, when a user pushes metadata about a function whose  $md5$  hash (and associated metadata) is already present in the database, the Lumina server will attempt to "score" the quality of the old metadata and the quality of the new metadata. If the score of the new metadata is higher, the new function metadata will override the previous one.

**NOTE** When a user asks IDA to push *all* functions to the Lumina server, IDA will automatically skip some functions: those that still have a "dummy" name (e.g., sub\_XXXX), or that are below a certain size threshold (i.e., 32 bytes) will be ignored.

## <span id="page-14-6"></span>4.1.5. Metadata history

The Lumina server retains a history of the metadata associated to functions. Using the Lc utility, it is possible to dig into

that history, and view changes (detailed diffs, too.)

## <span id="page-15-0"></span>4.1.6. File contents

It's worth pointing out that when pushing metadata to the Lumina server, IDA will not push the binary file itself. Only the following metadata about the file itself will be sent:

- the name of the input file
- the name of the IDB file
- a md5 hash of the input file

The Lumina server cannot therefore be used as a backup/repository for binary files & IDBs (that would be the role of the Hex-Rays Vault server)

# <span id="page-15-1"></span>Appendix A: Commands

## <span id="page-15-2"></span>A.1. String patterns

Options that take strings as inputs can be enhanced through wildcards. The following wildcards are available:

#### **%**

represents zero, one or multiple characters.

represents one character.

To use wildcards in a string, it must be prefixed with like: e.g. -n like:%main%.

## <span id="page-15-3"></span>A.2. Timerange formats

<span id="page-15-4"></span>For timeranges, the following syntaxes are supported:

- <ts>..<ts> (from timestamp to (but not including) timestamp)
- <ts> (only one timestamp)

Where <ts> can be of the form:

- yyyy-mm-dd HH:MM:SS: e.g., 2022-09-12 11:38:22
- yyyy-mm-dd: e.g., 2020-03-12
- $\cdot$  +  $\mid$  -<count><unit>: this is a "now-relative" timestamp, where <unit> must be one of w, d, H, M, S for weeks, days, hours, minutes or seconds respectively. E.g., -4d, +5w, -8H, +1H, …

**NOTE** when using the  **syntax (i.e., only 1 timestamp is provided, not an actual range), the final range will** be either "from now to <ts>", or "from <ts> to now", depending on whether <ts> is before, or after, the present time.